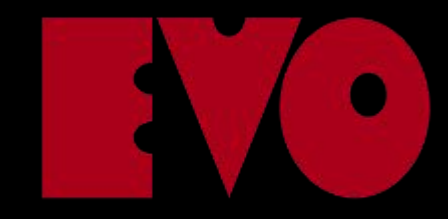

# Easy does it

Simpler App development using JavaScript and Bluetooth

Peter Svensson, Lead developer Evothings AB @psvensson

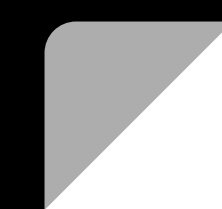

## Sure, but why?

Why do web-based Apps in JS instead

of platform-specific Apps?

- Cross-platform
- Leveraging Web-based UI libs
- Less LoCs
- Quicker reloads when developing

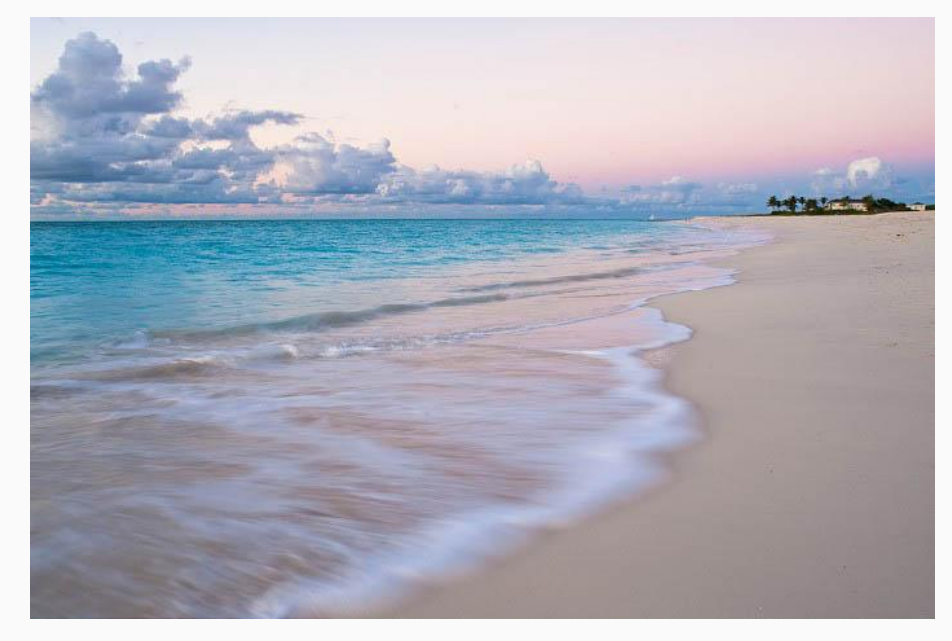

### IoT: WAT (lightning recap)

IoT -> Lots of very small, 'headless' computers that send and receive data in ways normal computers generally doesn't.

This talk focus on one of these ways - Bluetooth (or more specifically BLE)

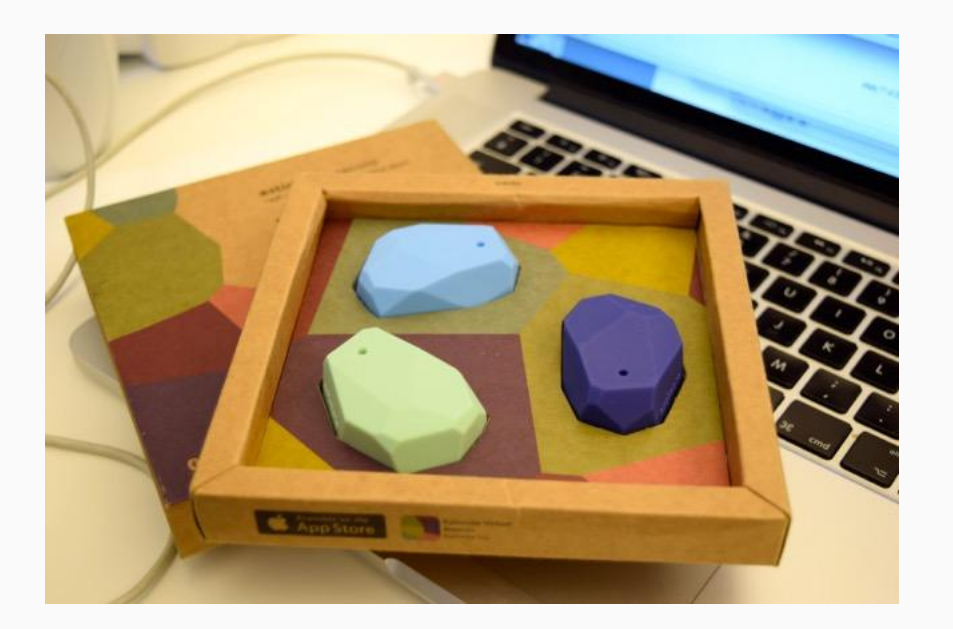

#### BLE

Stuff inside a BLE device **Bluetooth** is organized into services **Bluetooth Low Enery Device** (like an accelerometer) Service Service Service Service Service which has characteristics (like Z-axis)Characteristic Characteristic Characteristic Characteristic Characteristic Characteristic Characteristic Characteristic Characteristic Characteristic

#### MOAR BLE

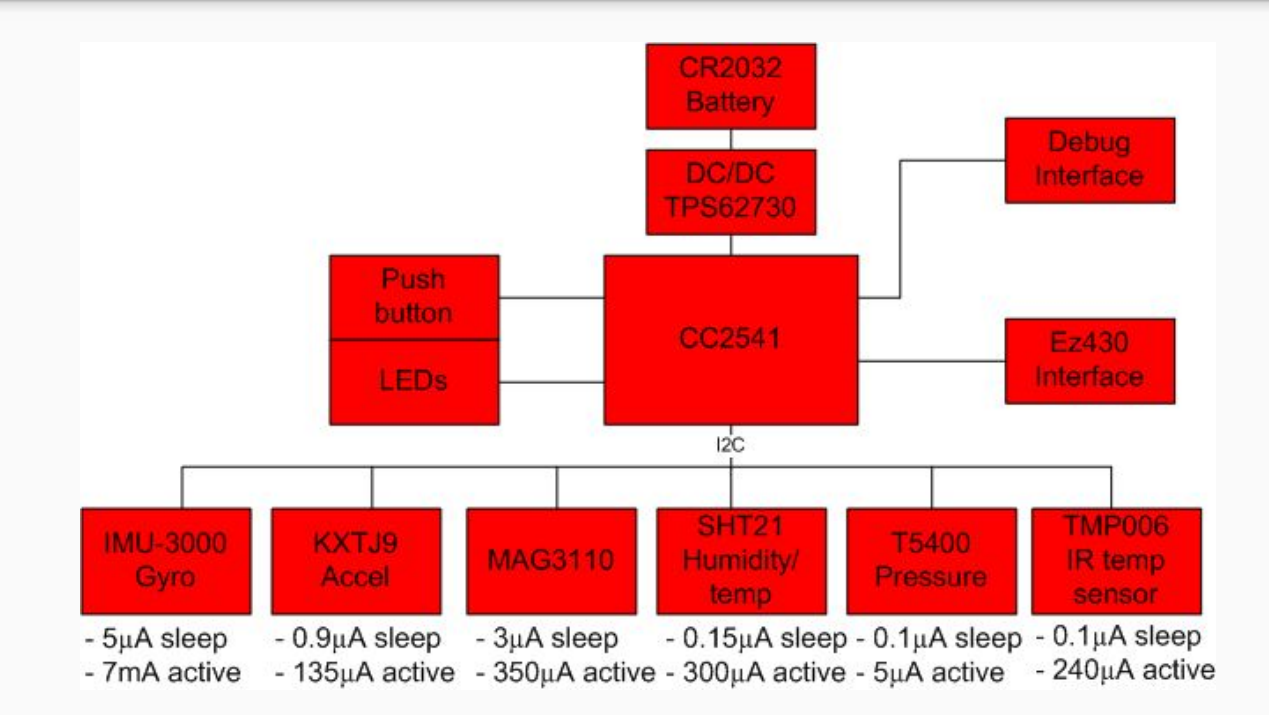

#### Web Apps - Mobile phones - Devices

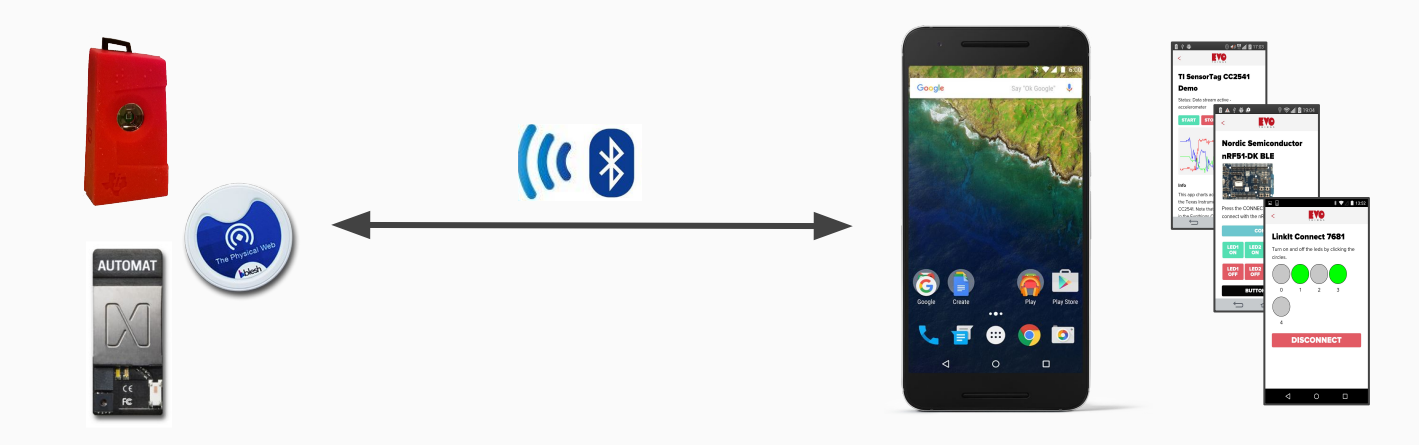

#### Web apps on mobile? (even quicker recap)

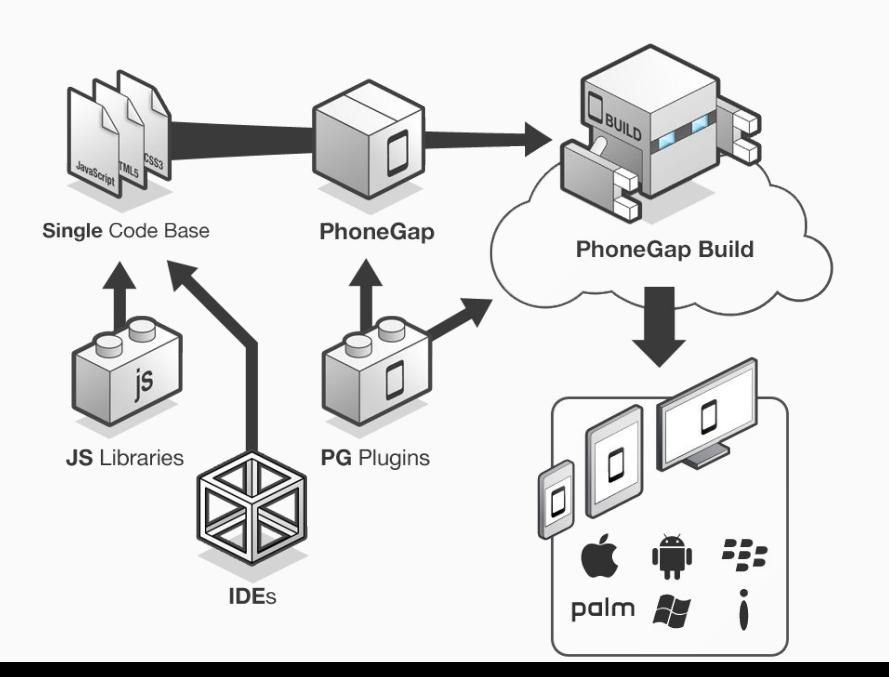

#### **PhoneGap Architecture**

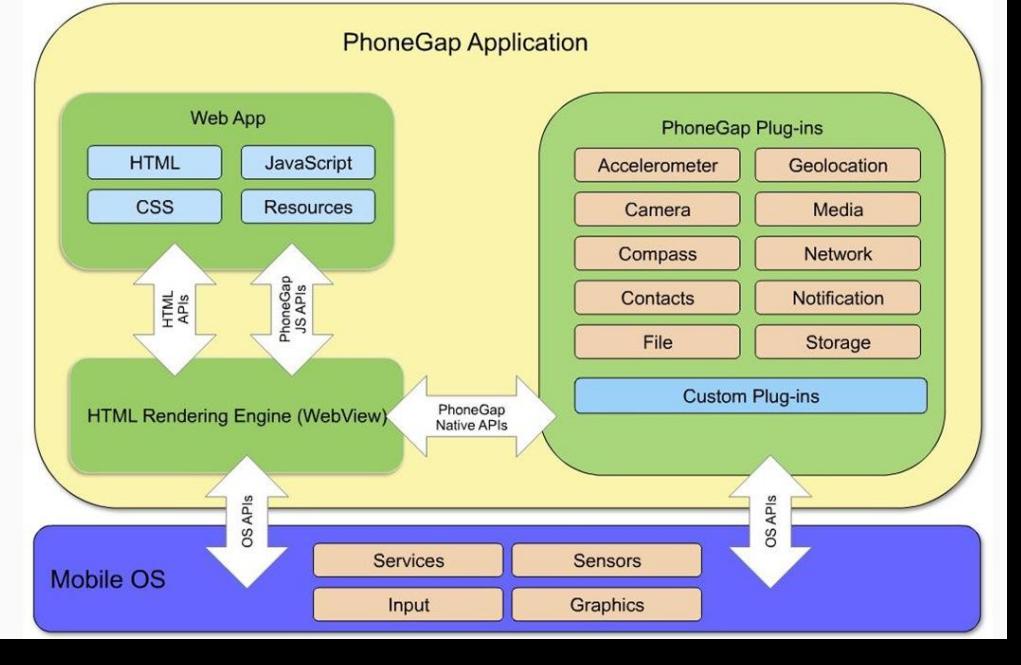

#### Cordova BLE plugin

Two years ago it was hard to find good BLE plugins for Cordova

So we made one (<https://github.com/evothings/cordova-ble>)

- Scan for BLE devices
- **Establish connections**
- List services, characteristics and descriptors
- Read and write the values of characteristics and descriptors
- Request notification of changes to the values of characteristics
- Poll RSSI (signal strength) of a device (Android and iOS only)

#### Cordova BLE plugin

```
getServices: function(deviceHandle)
       app.displayStatus('Reading services...');
        evothings.ble.readAllServiceData(deviceHandle, function(services)
        ſ
                // Find handles for characteristics and descriptor needed.
                for (var si in services)
                        var service = services[si];
                        for (var ci in service.characteristics)
                        \{var characteristic = service.characteristics[ci];
                                if (characteristic.uuid == '713d0002-503e-4c75-ba94-3148f18d941e')
                                ł
                                        app.characteristicRead = characteristic.handle;else if (characteristic.uuid == '713d0003-503e-4c75-ba94-3148f18d941e')
                                        app. characteristicWrite = characteristic.handle;
```
#### EasyBLE - removing (some) boilerplate

```
app.readService = function(device)\{device.readServices(
                app.sensortag.MOVEMENT_SERVICE // Movement service UUID.
                 1,
                // Function that monitors accelerometer data,
                app.startAccelerometerNotification,
                function(errorCode)
                 ₹
                         console.log('Error: Failed to read services: ' + errorCode + '.');
                \mathcal{H}:
\}
```
#### Developer Problems

Hard to stay in the 'zone' when developing on/for hardware

Packaging and deployment breaks concentration

When developing for IoT you're on (at least) two devices

Hard to find good examples

![](_page_10_Picture_5.jpeg)

## Debugging on device (mobile phone)

Emulators are all fine but…

Solving BLE problems really do have to be done on the device singing BLE

But how do we get the logs back to the developer?

![](_page_11_Picture_4.jpeg)

#### Building Cordova Apps

Takes some time

New apps has to be uploaded to the phone (obviously)

Wouldn't it be nice to just quickly run and test your code without building?

#### Evothings Studio + Viewer

- The viewer is a small app for iOS and Android
- Contain a lot of Cordova plugins (BLE, for example)
- Connects to Studio
- The studio is a Linux, Windows or Mac application
- It manages one or more viewers
- It pushes out JS file changes in projects to the viewers

![](_page_13_Picture_7.jpeg)

#### Yes, it's open source :)

<https://github.com/evothings/evothings-studio>

<https://github.com/evothings/evothings-viewer>

<https://evothings.com/doc/starter-guides/evothings-studio-starter-guide.html>

![](_page_14_Picture_4.jpeg)

#### So, anyway

## Demo time

![](_page_15_Picture_2.jpeg)

#### **Connect and Login**

![](_page_15_Picture_4.jpeg)

Read the Getting Started Guide for detailed first-time instructions. Evothings Studio consists of Evothings Workbench and the Evothings Viewer mobile app (get it from Google Play or Apple App Store). To run apps in Evothings Viewer, you need Internet access and a connect key that you get below.

Click the Get Key button to obtain a connect key. Use this key to connect from the Evothings Viewer app. Click "Get Key" again if the key times out. Once connected, your session has no time limit.

Click the Run buttons on the Examples screen to run an app in the Viewer.

Key expired GET KEY C

Login to get a quick-connect button in Evothings Viewer. This button is displayed when you restart the Viewer and allows you to reconnect to the Workbench where you are logged in, without entering a connect code.

**LOGOUT** Remember my Google account on next login

#### In case of borketh network

![](_page_16_Picture_1.jpeg)

![](_page_16_Picture_2.jpeg)

#### Bork bork ...

![](_page_17_Picture_1.jpeg)

![](_page_17_Picture_51.jpeg)

![](_page_18_Picture_0.jpeg)

#### Even More Demo!

![](_page_18_Picture_2.jpeg)

#### IoT Hacking!!

#### <http://www.meetup.com/IoTStockholm/events/228342296/>

![](_page_19_Picture_2.jpeg)

![](_page_19_Picture_3.jpeg)

![](_page_19_Picture_4.jpeg)